### **Electronic Requisition Approval Training**

Initiator (Requestor)

**Arkansas Tech University** 

# Electronic Requisition Approvals Process

### What is it?

- Requisition approval process facilitated through existing Banner software.
- Replaces the current process with standardized approvals throughout all departments.
- Currently applies only to requisitions.
- Two roles exist-approver and initiator. Security prevents one person from being in both roles.

### Why do we need it?

- Allows for procurement and travel requisitions to be approved via Banner Self Service.
- Reduces paperwork necessary for the completion of the procurement cycle.
- Promotes budgetary responsibilities across departmental levels.

### Scheduled to begin August 1, 2019

### Electronic Requisition Approvals Process

Steps in requisition entry remain the same. No changes are being made to the SSB screen used for requisition entry.

### What changes will I see?

- Information entered must be clear, concise and complete to allow for approver to evaluate the requisition. However, A.A. Travel Request Form is still in use until further notice.
- Procurement and Travel will no longer gather approvals for departments.
- All purchasing and travel requisitions will flow through the electronic approval process. Approvals/Disapprovals must be done before Procurement or Travel can view the requisition.
- If a requisition is stalled in a queue, you may need to reach out to that approver.
- Each approver will assign a proxy approver to work in his/her absence.

## Approval Limits

### Approved by the Executive Council and serve as basis for approval routing

| Division                          | \$0-\$2,499.99       | \$2,500-\$4,999.99 | \$5,000.00-<br>\$49,999.99 | ≥\$50,000  |
|-----------------------------------|----------------------|--------------------|----------------------------|------------|
|                                   |                      |                    |                            |            |
| Academic Affairs                  | Department Head      | Dean               | Vice President             | President  |
|                                   | ·                    |                    |                            |            |
| Administration and Finance        | Specific Area        | Director           | Vice President             | President  |
|                                   | ·                    |                    |                            |            |
| Advancement                       | V                    | /ice President     |                            | President  |
|                                   |                      |                    |                            |            |
|                                   | Head Coach, Head     |                    |                            |            |
|                                   | Trainer, Sports      |                    |                            |            |
| Athletics                         | Information Director | Athletic [         | Director                   | President  |
|                                   |                      |                    |                            |            |
| Enrollment Management             | Specific Area        | Director           | Vice President             | President  |
|                                   | ор остолист          |                    |                            |            |
| Ozark                             | Department Head      | Chief Officer      | Chancellor                 | President  |
| Ozark                             | реранители пеац      | Crilei Officei     | Chancelloi                 | Fresident  |
| Dungidont                         | Conneilia Avan       | Dinastan           | Objet of Otoff             | Dunnidout  |
| President                         | Specific Area        | Director           | Chief of Staff             | President  |
| Ottobart Affaire                  | A i - ( - D          | Daniel Of Link     | Miss Davids                | Describert |
| Student Affairs                   | Associate Dean       | Dean of Students   | Vice President             | President  |
| Grant Funds-All grant funds will  |                      |                    |                            |            |
| forward to Principal Investigator |                      |                    |                            |            |
| and Budget Office queues for      |                      |                    |                            |            |
| approval prior to moving to the   | Donoutmont last      | Doon               | Vice Dresident             | Drasidant  |
| Department Head queue and so on.  | Department Head      | Dean               | Vice President             | President  |

## APPROVAL PROCESS

- 1. Requestor enters requisition.
- 2. Automatically forwarded to first approval queue. Approvers and proxies in that queue receive immediate email notification. Proxies are backup approvers.
- 3. Reminder email notifications are sent out at 7 a.m. and Noon (12 p.m.) to all approvers who have pending requisitions. This includes proxies.
- 4. Approver accesses Banner Self Service.
- 5. Approves or disapproves requisition.
- 6. If approved, and additional approvals are required the requisition is forwarded to the next queue and the approver for that queue receives an email notification.
- 7. This process continues until all approvals are granted or the requisition is disapproved.
- 8. Once all approvals are granted, the requestor receives an email notification that the requisition has been approved and it is forwarded to Procurement or Travel for evaluation and processing.
- **9. If disapproved**, requestor receives email notification containing comments entered by disapprover and requisition is cancelled by Procurement or Travel.

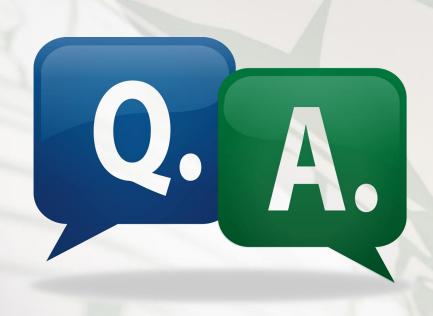

### Approval Notification

- 1. Requisition is entered and forwards to first approval queue.

  Selection of queues that requisition must travel through is based upon
  - a) Dollar amount of requisition

NOTE: Steps in requisition entry remain the same. No changes are being made to the SSB screen used for requisition entry.

- b) FOAP (Fund Organization Account Program) Information
- 2. Approver and Proxy listed on first queue immediately receive notification email
  - a) Reminder emails are scheduled to be sent at 7 a.m. and Noon (12 p.m.) and will continue as long as there are requisitions in the queue.
  - b) As the requisition moves through the queues required for final approval, approvers will receive notification(s).
  - c) Approver can access queue and review requisitions prior to email notification.

**Note:** Proxy approvers **will** also receive these same notifications. It will be up to the Approvers and Proxies to coordinate approval of these requisitions.

### Sample Approver Email

From: no-reply@atu.edu [mailto:no-reply@atu.edu]

Sent: Friday, June 07, 2019 8:56 AM

To: Deanna Kile < dkile@atu.edu >

Subject: Electronic Requisition Approval

**Sample Email** 

#### A requisition is awaiting your approval!

Dear Deanna M. Kile,

A requisition created by Tammy L. Rye is now requiring your approval as of 08:56 AM on 06-07-19

The details about the requisition are listed below:

Requisition Number: R0134497

Originator: Tammy L. Rye

Amount: \$ 218.00

Cost Center:

| Index  | Fund   | Org    | Account | Program | Percent |
|--------|--------|--------|---------|---------|---------|
| AFFOOD | 152000 | 325000 | 703997  | 350000  | 100     |

Vendor: Compass Group USA Inc (T01000546)

Please login to the Approve Documents section of electronic requisitions located on the Finance tab in Self-Service and respond accordingly.

Available for view on smart phones and other mobile devices.

### Approvals Step-by-Step

Step 1. Log into Self Service Banner with the link in the notification email or <a href="https://onetech.atu.edu/cp/home/displaylogin">https://onetech.atu.edu/cp/home/displaylogin</a>

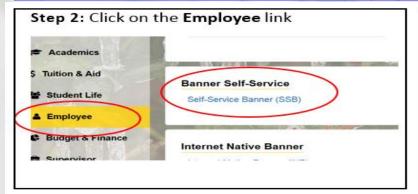

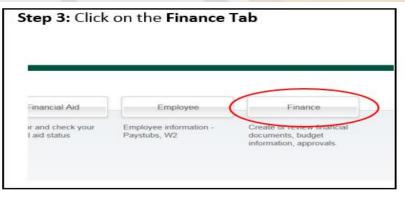

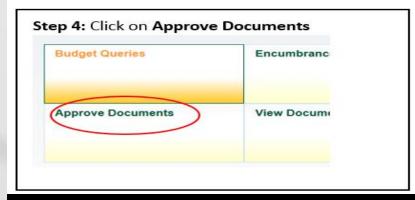

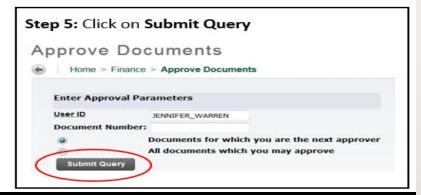

**Note:** It's important to ensure that approver selects **Next Approver** rather than the All Documents. Selecting All Documents will display requisitions that may not have received approval from lower level queues yet.

Clicking Submit Query displays this screen.

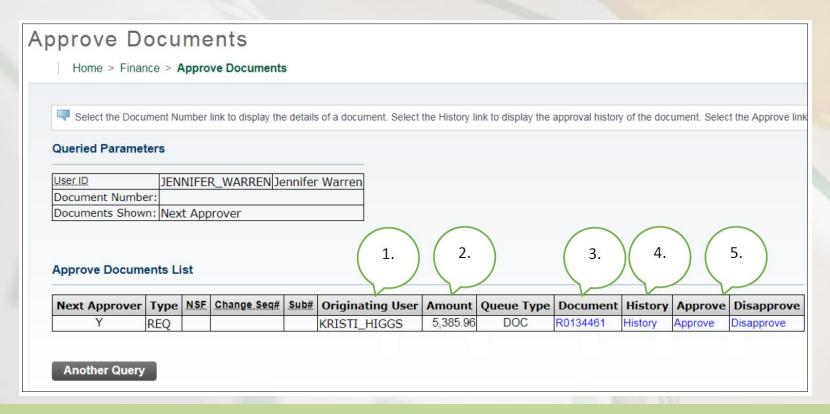

- **1.** Person who entered the requisition.
- 2. Total dollar amount.
- **3**. Requisition Number-Click on the **blue requisition number hyperlink** to display the requisition contents.

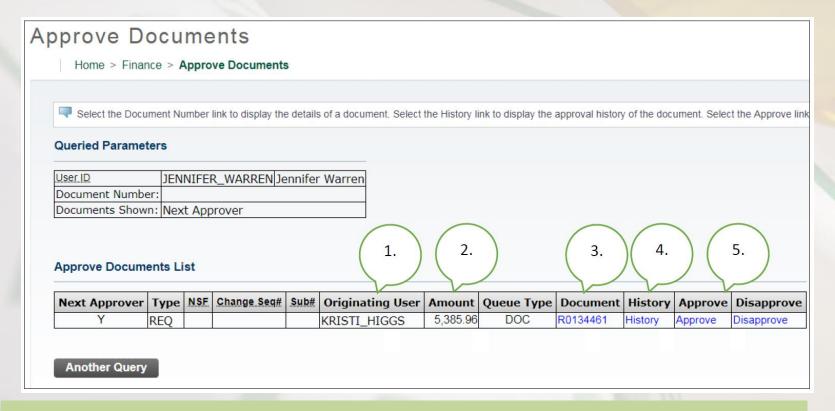

- 4. Approval History Link-Click on the blue History hyperlink to display
  - 1. who has already approved this document
  - 2. who is required to approve this document
  - 3. who is able to approve this document (if multiple approvers are assigned.)

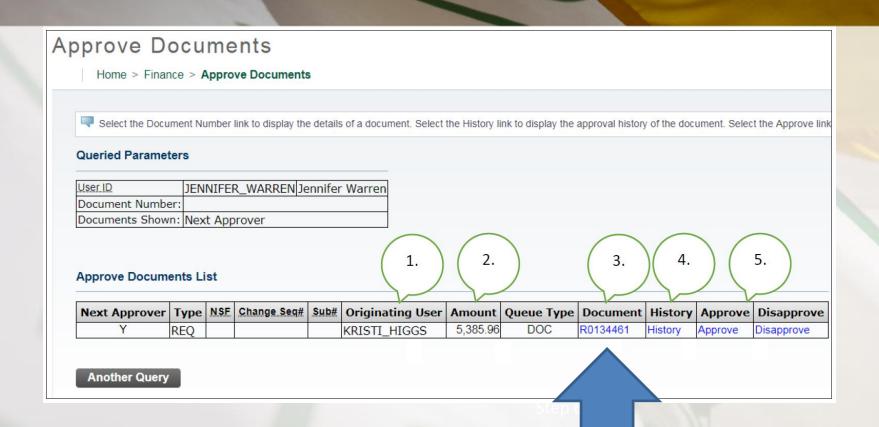

**5.** Links to Approve/Disapprove

**Step 6:** Click the blue requisition number hyperlink to view the details of the requisition.

### Requisition Details

#### Requisition Header

| Requisition    | Order Date                                      | Trans Date     | Delivery Date      | Print Date | Total       |  |  |  |  |  |
|----------------|-------------------------------------------------|----------------|--------------------|------------|-------------|--|--|--|--|--|
| R0134451       | May 24, 2019 May 24, 2019 May 24, 2019 5,385.96 |                |                    |            |             |  |  |  |  |  |
|                |                                                 |                |                    |            |             |  |  |  |  |  |
| Origin:        | BANNER                                          |                |                    |            |             |  |  |  |  |  |
| Complete:      | Υ                                               | Approved:      | N                  | Type:      | Procurement |  |  |  |  |  |
| Cancel Reason: |                                                 |                |                    | Date:      |             |  |  |  |  |  |
| Requestor:     | Kristi Higgs                                    |                | 370000             | Purchasing |             |  |  |  |  |  |
| Phone Number:  | 479-968-0269                                    | 179-968-0269   |                    |            |             |  |  |  |  |  |
| E-mail:        | khiggs@atu.e                                    | rhiggs@atu.edu |                    |            |             |  |  |  |  |  |
| Accountings    | Document Level                                  |                |                    |            |             |  |  |  |  |  |
|                |                                                 |                |                    |            |             |  |  |  |  |  |
| Ship to:       | Procurement and Risk Management Services        |                |                    |            |             |  |  |  |  |  |
|                | 203 West O Street                               |                |                    |            |             |  |  |  |  |  |
|                | Young Bldg Suite 101                            |                |                    |            |             |  |  |  |  |  |
|                | Russellville, AR 72801                          |                |                    |            |             |  |  |  |  |  |
| Attention:     | Cindy Hubbar                                    | d              |                    |            |             |  |  |  |  |  |
| Contact:       | Cindy Hubbar                                    | d              |                    |            |             |  |  |  |  |  |
| Phone Number:  | 479-968-0269                                    | 9              |                    |            |             |  |  |  |  |  |
|                | •                                               |                |                    |            |             |  |  |  |  |  |
| Vendor:        | T01000027                                       | Burris Inc     |                    |            |             |  |  |  |  |  |
|                | PO Box 309                                      |                |                    |            |             |  |  |  |  |  |
|                | 113 S Arkans                                    | as Ave         |                    |            |             |  |  |  |  |  |
|                | Russellville, A                                 | R 72801-500    | 6 United States of | of America |             |  |  |  |  |  |
| Phone Number:  | 479-968-488                                     | 3              |                    |            |             |  |  |  |  |  |
| Fax Number:    | 479-968-493                                     |                |                    |            |             |  |  |  |  |  |
|                |                                                 |                |                    |            |             |  |  |  |  |  |
| Document Text  | Quote 123456789                                 |                |                    |            |             |  |  |  |  |  |
|                | 5 Cherryman L Desks, Mocha Cherry               |                |                    |            |             |  |  |  |  |  |
|                |                                                 |                | rs and tackboard   |            |             |  |  |  |  |  |

Requestor information

**Vendor Information** 

#### Requisition Commodities

| Item | Commodity | Description     | JU/M | .Qtx | Unit Price | .Ext.Amount |          |
|------|-----------|-----------------|------|------|------------|-------------|----------|
|      |           |                 |      | Disc | Addl       | Tax         | Cost     |
| 1    |           | Cherryman Desk  | EΑ   | 5    | 689.19     | 3,445.95    |          |
|      |           |                 |      | 0.00 | 0.00       | 310.14      | 3,756.09 |
| 2    |           | Cherryman Hutch | EA   | 5    | 279.06     | 1,395.30    |          |
|      |           |                 |      | 0.00 | 0.00       | 125.57      | 1,520.87 |
| 3    |           | Delivery        | EΑ   | 1    | 100        | 100:00      |          |
|      |           |                 |      | 0.00 | 0.00       | 9.00        | 109.00   |
|      |           |                 |      |      | Total:     | 5,385.96    |          |

**Pricing and Commodity Details** 

#### Requisition Accounting

| Seq#  | COA     | FY   | Index    | Fund   | Orgn   | Acct   | Prog   | Acty | Loca | Proj | NSFSusp | NSFOVE | Susp | Amount   |
|-------|---------|------|----------|--------|--------|--------|--------|------|------|------|---------|--------|------|----------|
| 1     | Т       | 19   | AFFOOD   | 152000 | 325000 | 703916 | 350000 |      |      |      | N       | N      | N    | 5,385.96 |
| Total | of disp | laye | d sequen | ces:   |        |        |        |      |      |      |         |        |      | 5,385.96 |

**Accounting Information** 

 Click the back browser button to navigate back to the Approve Documents section.

**Step 7:** Click the blue **History** link displays the history of approvals for the requisition.

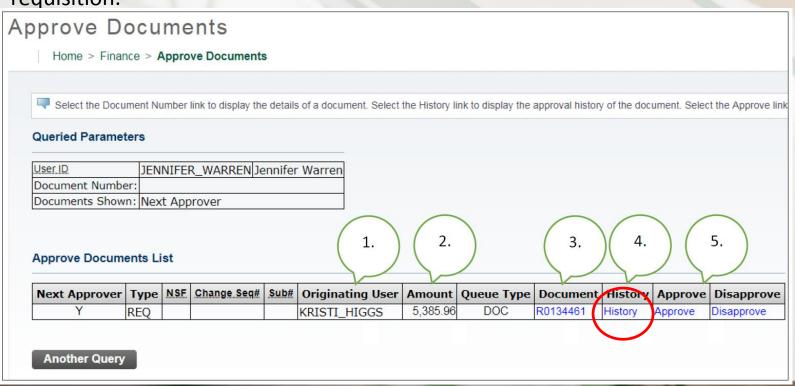

## Requisition Approval History

Home > Finance > View Document

#### **Document Identification**

| Document Number | R0134461     | Туре         | Requisition |
|-----------------|--------------|--------------|-------------|
| Originator:     | KRISTI_HIGGS | Kristi Higgs |             |

The requisition number and requestor

#### Approvals required

| Queue | Description        | Level | Approvers       |
|-------|--------------------|-------|-----------------|
| VPAF  | VP-ADMIN & FINANCE | 1     |                 |
|       |                    |       | Jennifer Warren |
|       |                    |       | Nathan Kraft    |

Approval queues that have not approved the requisition

#### Approvals recorded

| Queue | Level | Date    | е    | User   |             |  |
|-------|-------|---------|------|--------|-------------|--|
| F310  | 1     | May 24, | 2019 | DEANNA | <b>KILE</b> |  |

Approvals queues that have approved the requisition

To navigate back to the approval document page, approver clicks the browser back arrow.

### Approving a Requisition

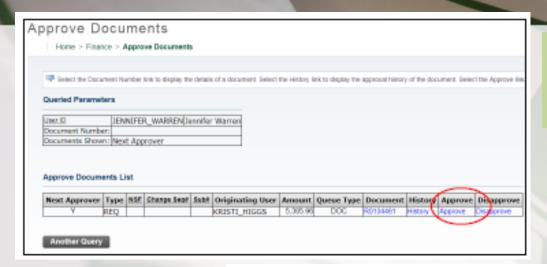

Step 8: Click on the Approve hyperlink

Document Information

 Document Number:
 R0134461
 Type:
 REQ

 Change Seq#
 Sub#
 Sub#

 Amount:
 5,385.96
 Sub#

Standard message displays, but can be customized by approver.

Comment:

This document has been approved.

Click to approve requisition.

**Approve Document** 

Cancel

**Return to Approve Documents** 

### Approving a Requisition (cont.)

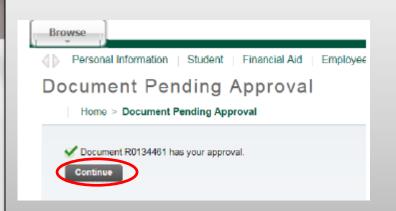

Once approved this screen will display and the requisition will advance to the next queue, if applicable. Clicking continue will take you back to the Approve Documents screen.

From: no-reply@atu.edu <no-reply@atu.edu>

Sent: Friday, June 7, 2019 8:59 AM

To: Tammy Rye <trye@atu.edu>
Schiect: Electronic Requisition Approva

#### Your requisition has been given the final approval!

Dear Tammy L. Rye,

Your requisition has been given the final approval on 06-07-19 at 08:58 AM

The details about the requisition are listed below:

Requisition Number: R0134496

Amount: \$ 52,000.00

Cost Center:

| Index  | Fund   | Org    | Account | Program | Percent |
|--------|--------|--------|---------|---------|---------|
| SVRLMS | 153000 | 434550 | 704100  | 350000  | 50      |
| SVRLNU | 153000 | 435100 | 704100  | 350000  | 50      |

Sample Email

Vendor: Compass Group USA Inc (T01000546)

Approved By: Cynthia R. Hubbard

Comment(s):

| : | Date/Time          | Commenter          | Comment                          |
|---|--------------------|--------------------|----------------------------------|
|   | 06-JUN-19 04:32 PM | Jennifer K. Warren | This document has been approved. |
|   | 06-JUN-19 10:23 AM | Deanna M. Kile     | This document has been approved. |
|   | 07-JUN-19 08:15 AM | Nathan L. Kraft    | This document has been approved. |

If this approval is the final approval, you as the **requestor** will receive an email like this one and the requisition will forward to Procurement or Travel for PO assignment and processing.

### Disapproving a Requisition

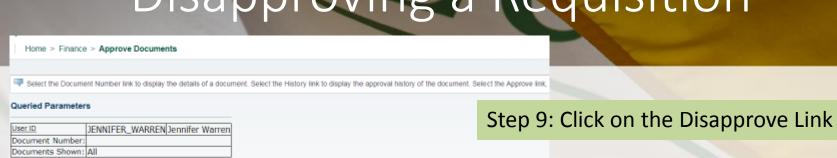

#### Approve Documents List

| Next Approver | Туре | NSE | Change Seq# | Originating User |          |     |          |         |         |   |            |
|---------------|------|-----|-------------|------------------|----------|-----|----------|---------|---------|---|------------|
|               | REQ  |     |             | KRISTI_HIGGS     | 5,271.53 | DOC | R0134462 | History | Approve |   | Disapprove |
|               |      |     |             |                  |          |     |          |         |         | • |            |

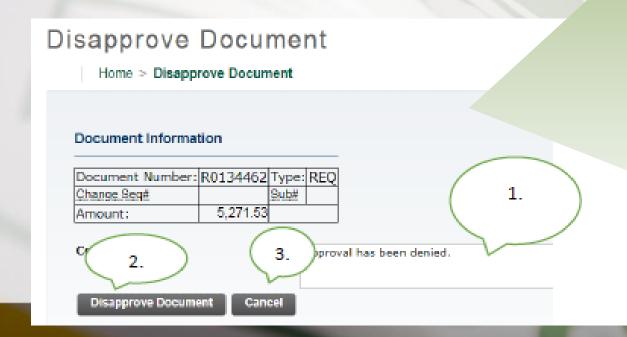

- 1. Comment section can be customized.
- 2. Click to Disapprove Document.
- 3. Cancel to return to requisition list awaiting approvals.

### Disapproving a Requisition (cont.)

### **Document Pending Approval**

Home > Document Pending Approval

 $\checkmark$ 

Document R0134462 has been disapproved by you.

Continue

This screen will display after **Disapprove Document** has been clicked.

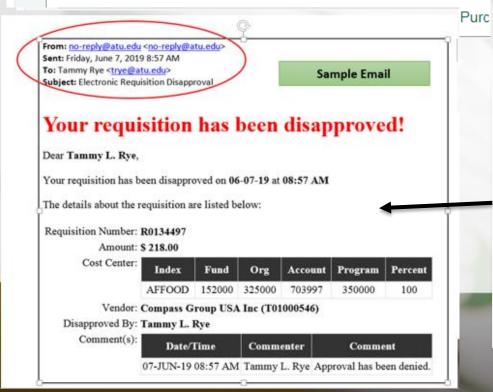

Once disapproved it will be removed from list awaiting approval and approver will no longer receive a reminder notification for this requisition and you, as the requestor, and Procurement will receive an email notification like this one. Procurement or Travel will then cancel the requisition.

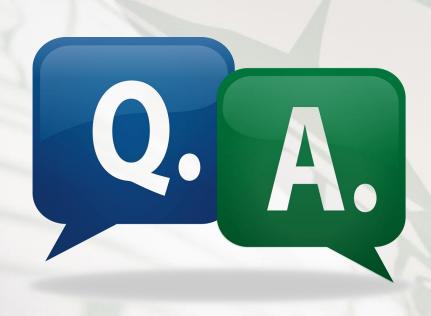

## Add'l Access Point for Req. Approval

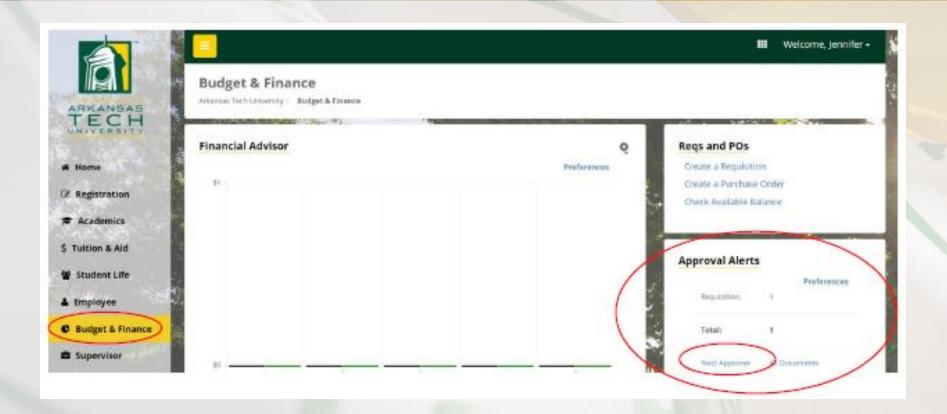

Click **Next Approver**. This will take you to the Approve Documents section of Banner Self Service where requisitions requiring your approval are listed.

### Viewing Requisition Approval Status

1. While logged into One Tech and click on the Employee link then Self Service Banner SSB.

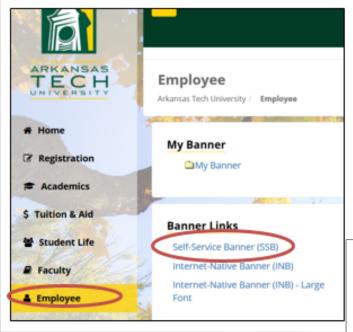

2. Click the Finance tab.

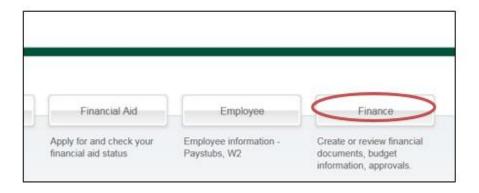

3. Click the View Document tab to display the View Document page.

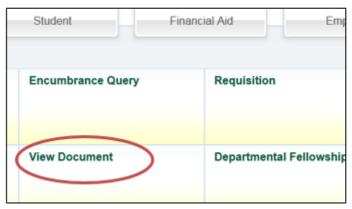

# Viewing Requisition Approval Status (cont.)

#### 

4. Key in the requisition number in the Document Number box and click Approval history.

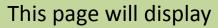

Approval history

Document ID

View document

- The Approvals required (the queues that have not approved the requisition yet)
- 3. The Approvals recorded (the queues that have approved the requisition.)

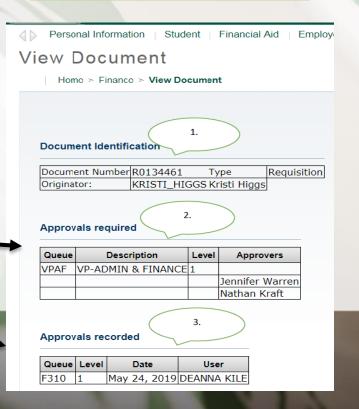

### Approval Queue Errors

Occasionally a requisition may encounter an error while traveling through the approval process. Should this happen you as the requestor will be notified by receiving one of two emails depending on the cause of the error. The instructions listed in these emails must be followed to begin the process to correct the error and obtain a completed requisition.

From: no-reply@atu.edu <no-reply@atu.edu>
Sent: Wednesday, June 5, 2019 4:36 PM
To: Tammy Rye <trye@atu.edu>
Subject: Electronic Requisition Disapproval

#### Your requisition has been disapproved!

Sample Queue Error Email 1

Dear Tammy L. Rye,

Your requisition has been disapproved on 06-05-19 at 04:35 PM

The details about the requisition are listed below:

Requisition Number: R0134490

Amount: \$ 545.00

Cost Center: 241025 241025 215600 703997 202000 100%

Vendor: Compass Group USA Inc T01000546

Disapproved By: Jennifer K. Warren

Comment(s):

| u(s): | Date/Time             | Commenter | Comment                                                                                                    |
|-------|-----------------------|-----------|----------------------------------------------------------------------------------------------------|
|       | 05-JUN-19<br>04:35 PM | Warren    | This requisition has failed the approval process and as a result has been deleted. Please complete the following steps to correct the error and obtain a completed requisition. 1. Verify that the Index you are using is correct. 2. If you find you have made an error in keying the index, enter another requisition using the correct index. 3. If your index does not contain a keying error, report the problem to <a href="mailto:budget@atu.edu">budget@atu.edu</a> . Budget will remedy the error and notify you when you may enter another requisition. Please contact Procurement Services at 479-968-0269 with any questions. Thank you |

## Approval Queue Errors

From: no-reply@atu.edu <no-reply@atu.edu> Sent: Monday, June 3, 2019 10:30 AM

To: Kristi Higgs < khiggs@atu.edu> Subject: Electronic Requisition Approval

#### An unapproved requisition needs your attention!

Dear Kristi L. Higgs.

The following requisition is unapproved and requires your attention:

Requisition Number: R0134471 Originator: Kristi L. Higgs

Amount: \$1,853.00

Cost Center: AFFOOD 152000 325000 703355 350000 100%

Queue ID:

Vendor: Cooper Band Instrument Repair Inc (T01007551)

This requisition has encountered an error in the approval process. Please login to the Approve Documents section of electronic requisitions located on the Finance tab in Self-Service and disapprove the requisition. Once the requisition has been disapproved, please report this problem to budget@atu.edu. Budget will remedy the error and notify you when you may resubmit this requisition.

For more information concerning this email, please contact the Procurement & Risk Management Services at 479-968-0269 or email us at purchasing@atu.edu.

Sample Queue Error Email 2

## Take Away

- All purchasing and travel requisitions will flow through the electronic approval process. Items requiring bidding will still be entered on requisition with vendor blank and a solid estimate for cost.
- Clear and concise commodity descriptions, item and document text are required.
- Tracking of requisition approvals is available via View Documents.
- You may need to reach out to the next approver or proxy to facilitate approval.
- Procurement and Travel cannot access requisitions until all approvals are obtained or requisition is disapproved.
- If you need to remove your requisition from the approval process, you must disapprove it.
- Contingency plan is in place for approval queue errors. Pay attention to these notices they require action on your part.
- Outlook rule can be created to manage incoming notifications.

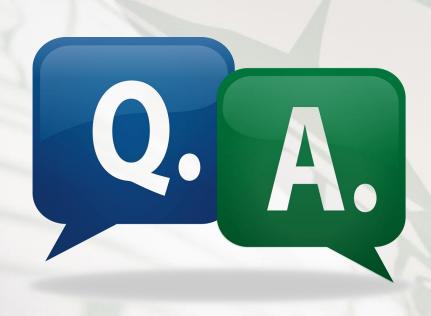

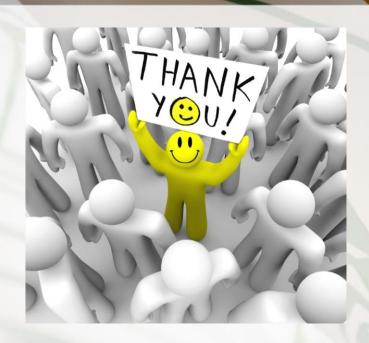

Questions or Comments?

Please contact Procurement Services at 479-968-0269 or <a href="mailto:purchasing@atu.edu">purchasing@atu.edu</a>.

Check out <a href="mailto:www.atu.edu/purchasing">www.atu.edu/purchasing</a> for additional resources and updated information.

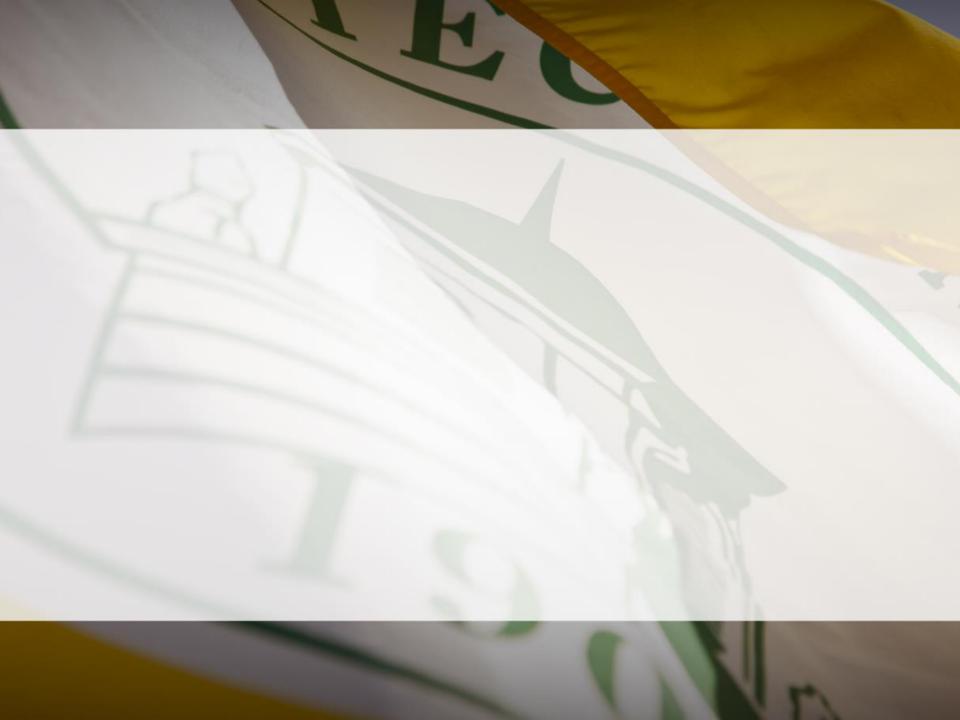